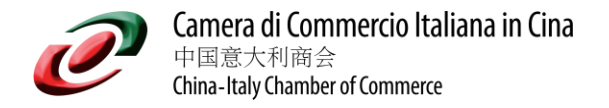

## **SOP**

## **Offers upload on CICC Job Board [Members Only]**

*To upload your offers please follow the below detailed steps:*

1) On CICC website select the section JOBS -> Post a Job (CICC Members Only)

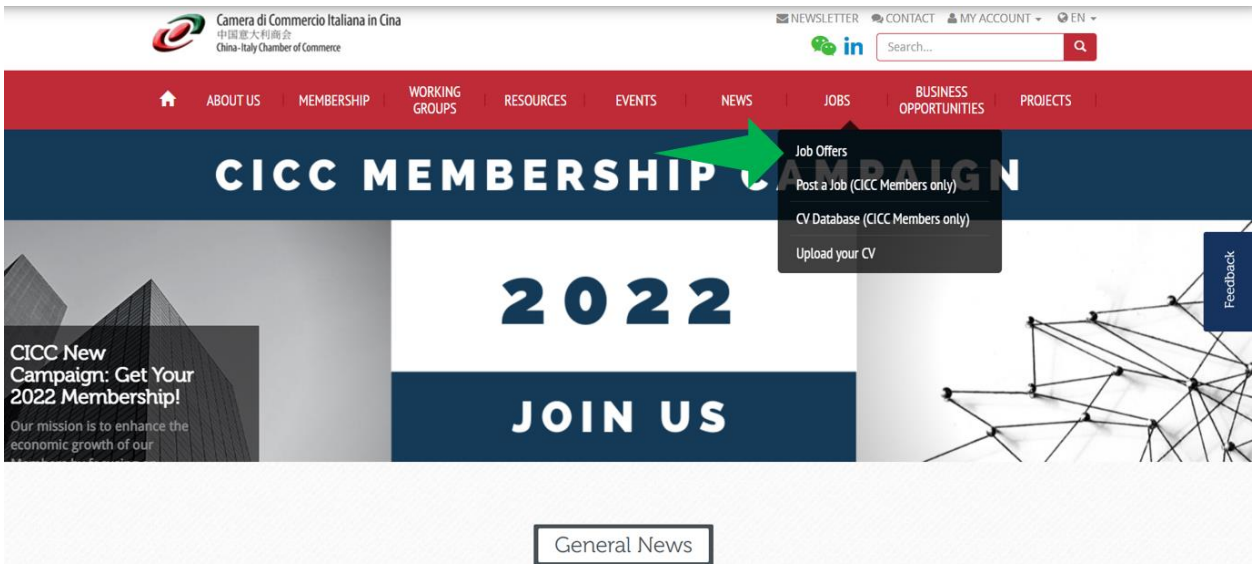

2) Select the section: "POST A JOB"

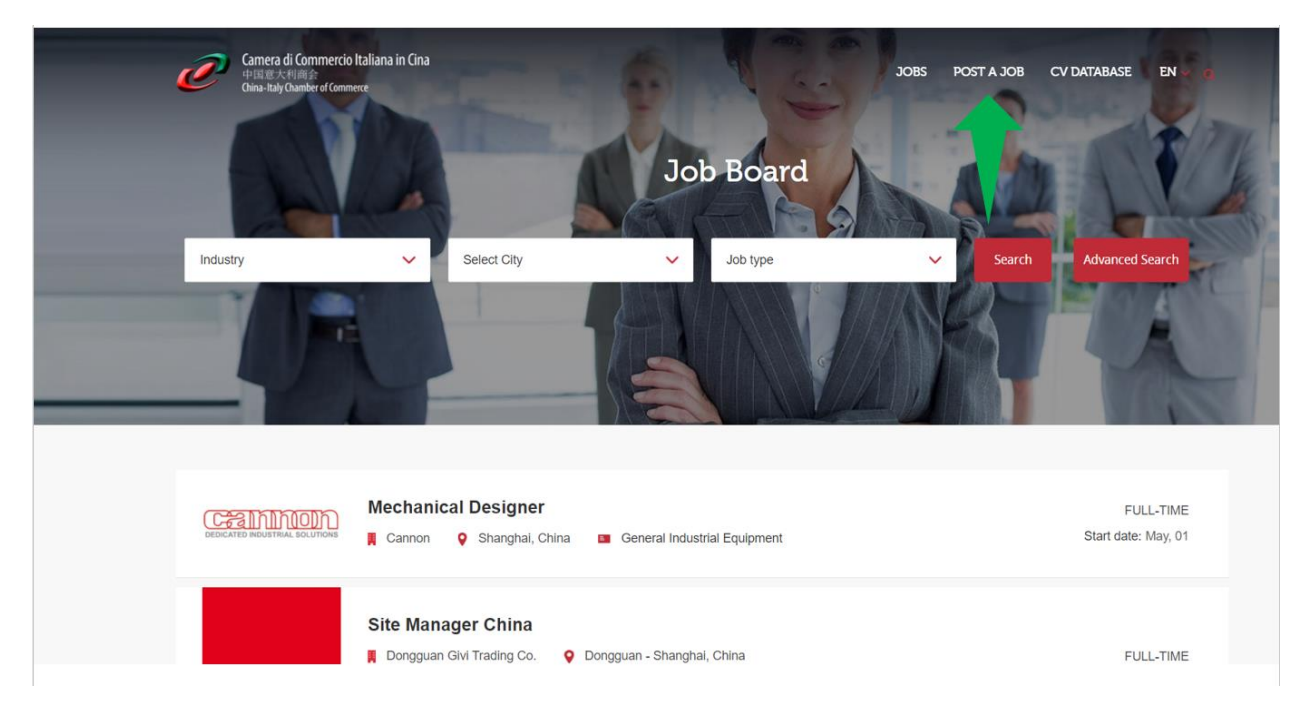

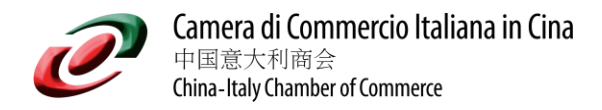

3) Login with your Membership credentials and upload the offer

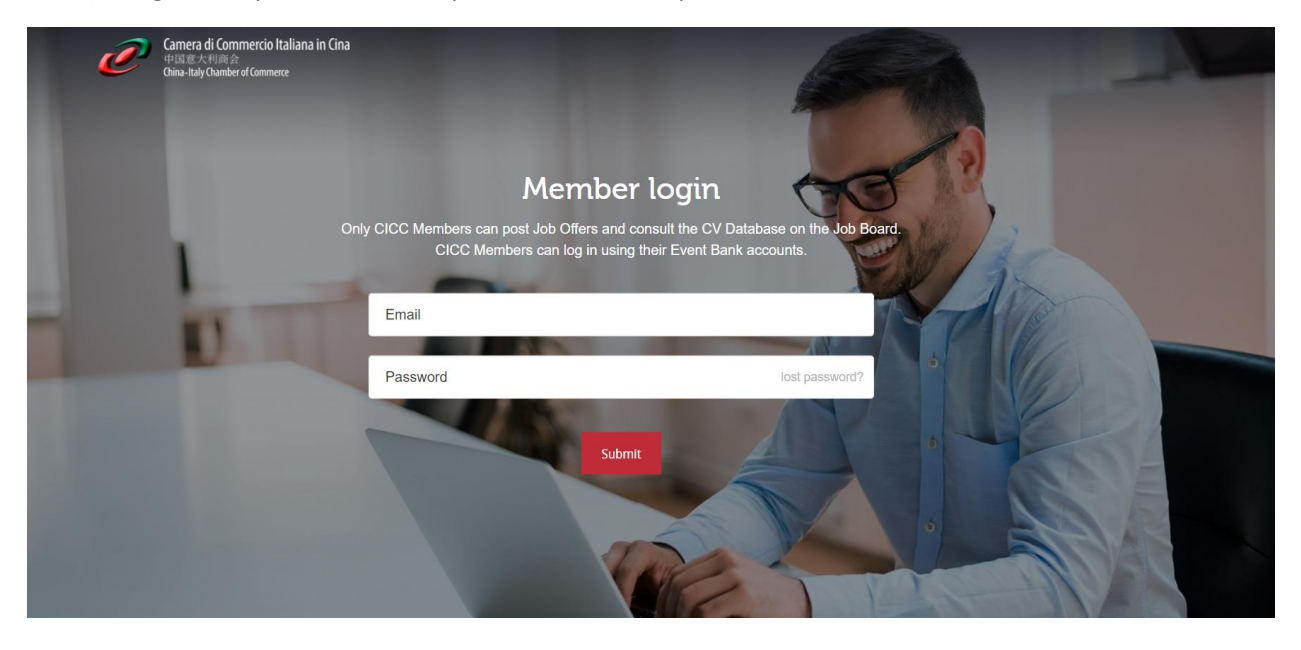

Direct link to login page: [HERE](https://www.cameraitacina.com/jobboard/member-login/?login)

4) Insert all relevant information

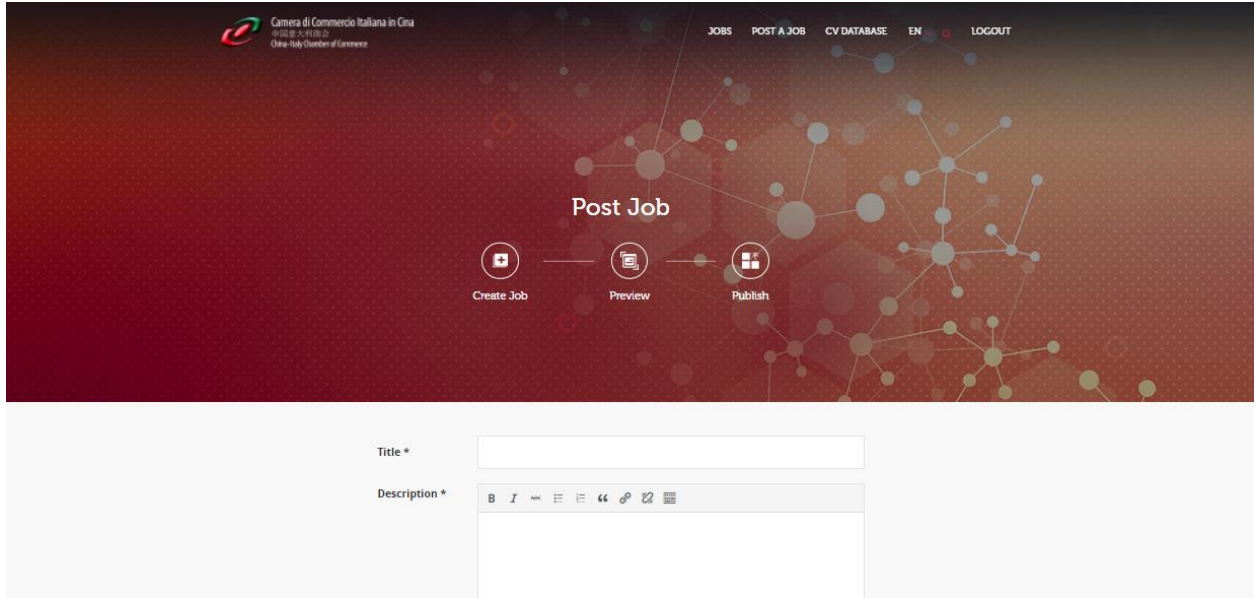

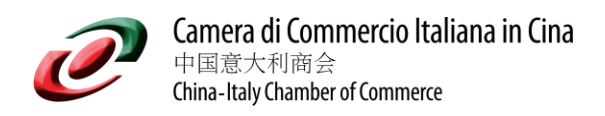

5) Preview and publish

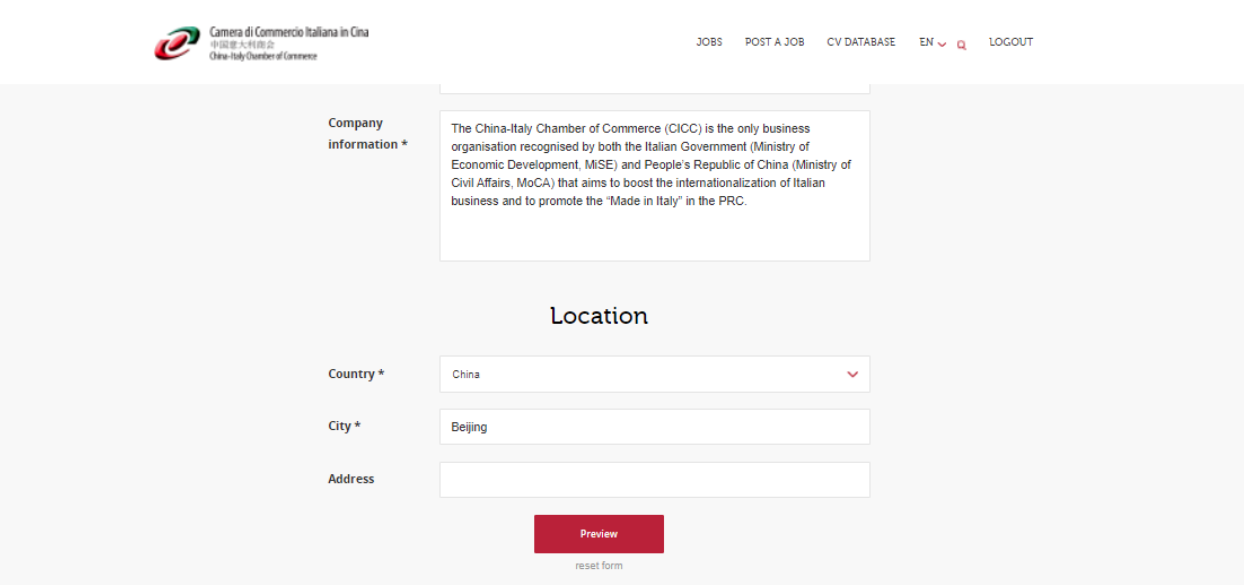

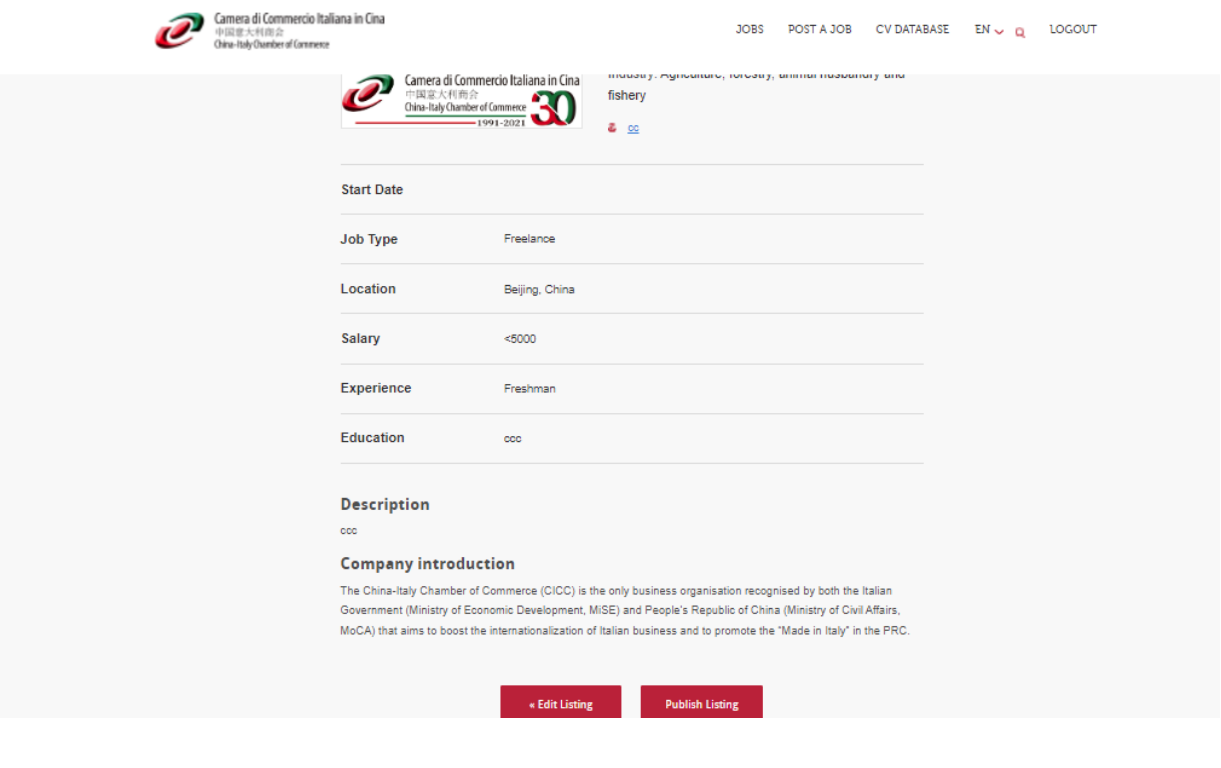